## Mozilla Firefox 4 and newer

## If you are running a older version of Firefox please upgrade to 4.0 or newer.

Click the Firefox button at the top left of the browser window.

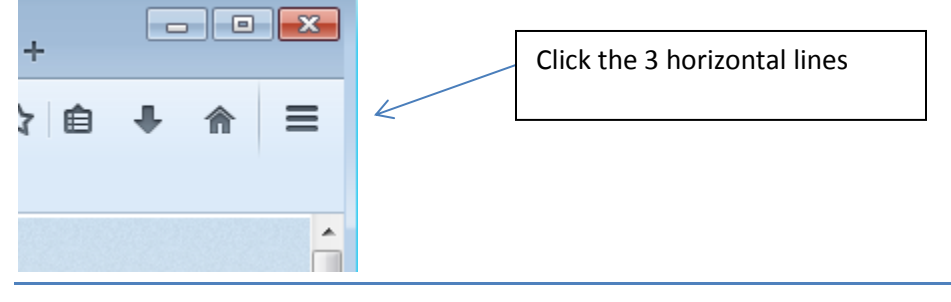

- 1. Click Options...
- 2. Change to the Privacy Settings.

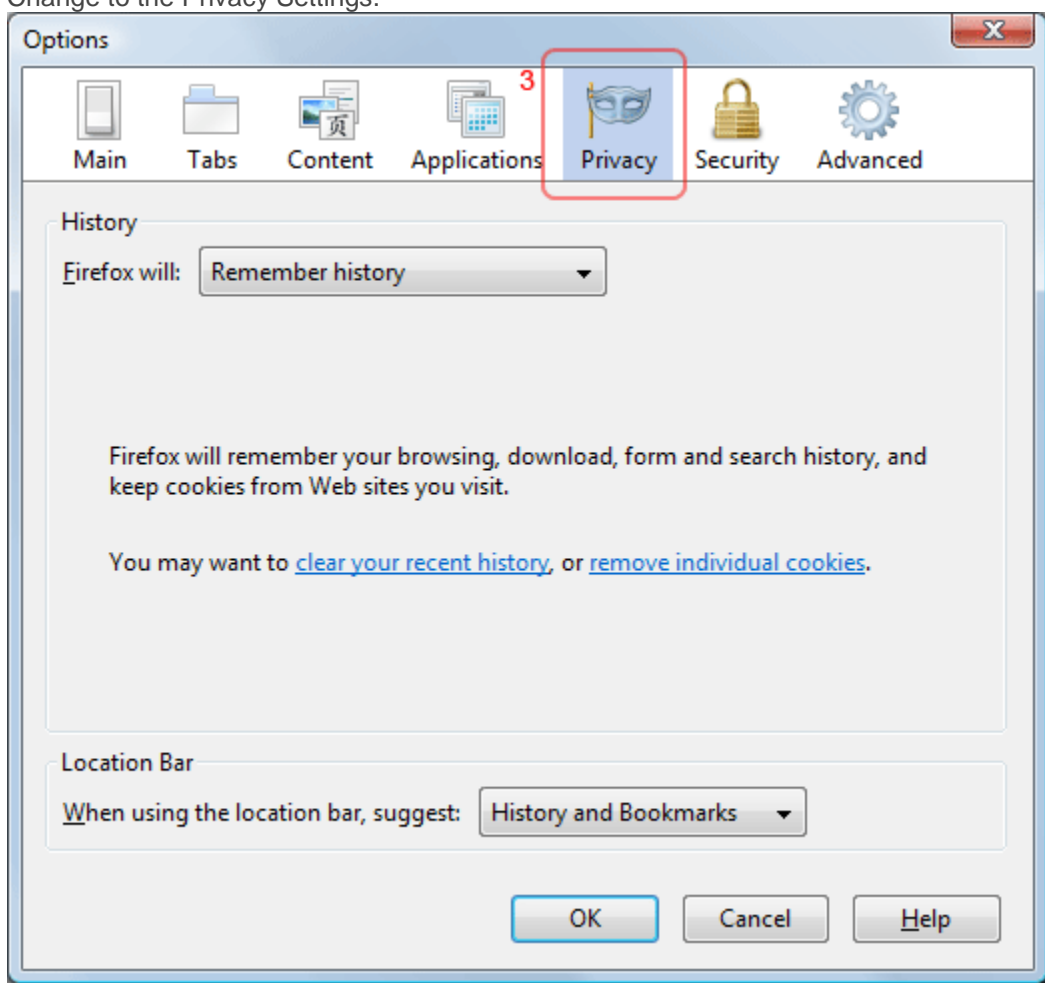

3. You now have two options depending on how much you want to restrict cookies:

## No restriction (recommended)

1. Set "Firefox will:" to "Remember history".

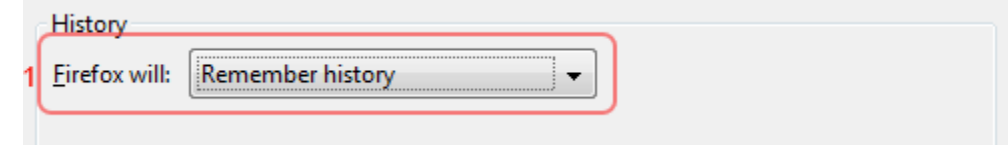

2. Click "OK".

## Restrict to selective sites

**NOTE**: using this method you will have to enable cookies for every site you need them on.

- 3. Set "Firefox will:" to "Use Custom settings for history".
- 4. If "Accept cookies from sites" is ticked, it will accept cookies from all sites, if you want to choose which sites to allow cookies for, first untick this.

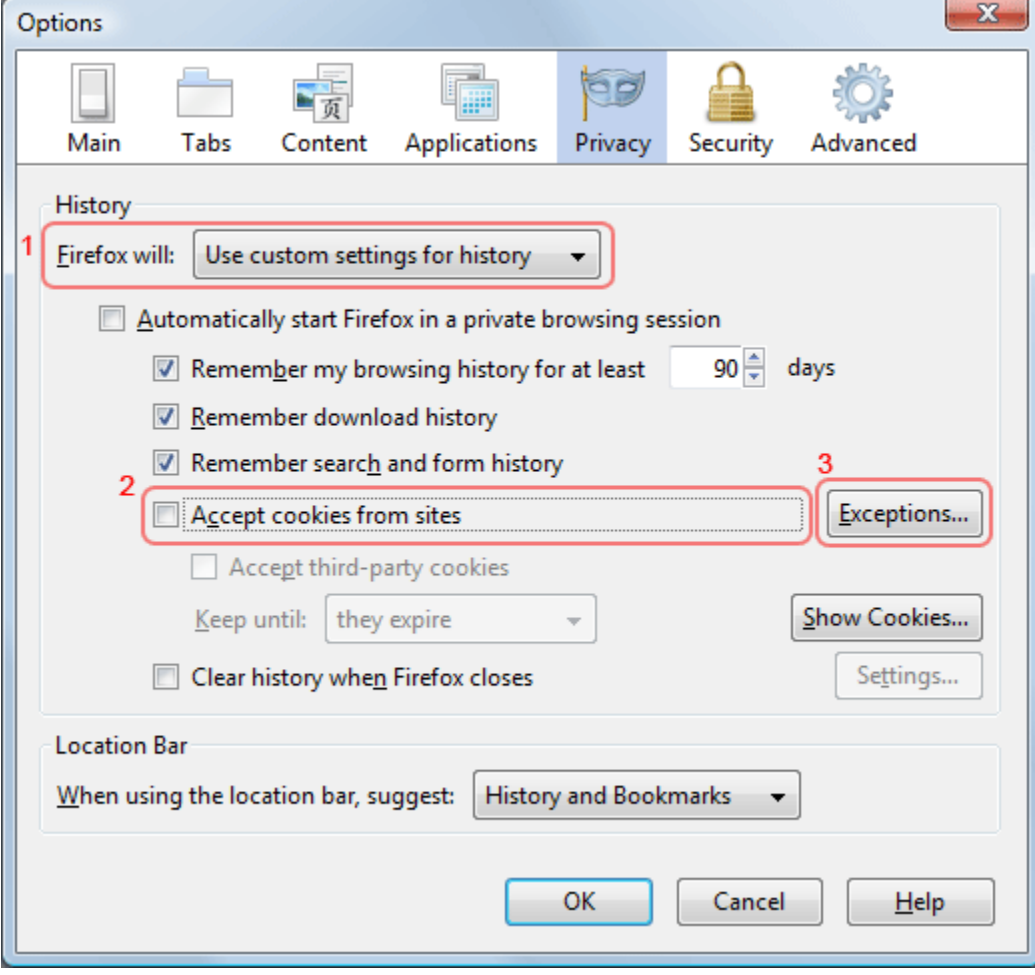

- 5. Then click "Exceptions...".
- 6. In the "Address of the web site:" enter the website their trying to go to you

Rain Employer Portal add **wrsrainemployer.wyo.gov** Rain Participant Portal Add **wrsrain.wyo.gov** 457 Deferred Comp Add **wrsdcpguest.gwrs.com**

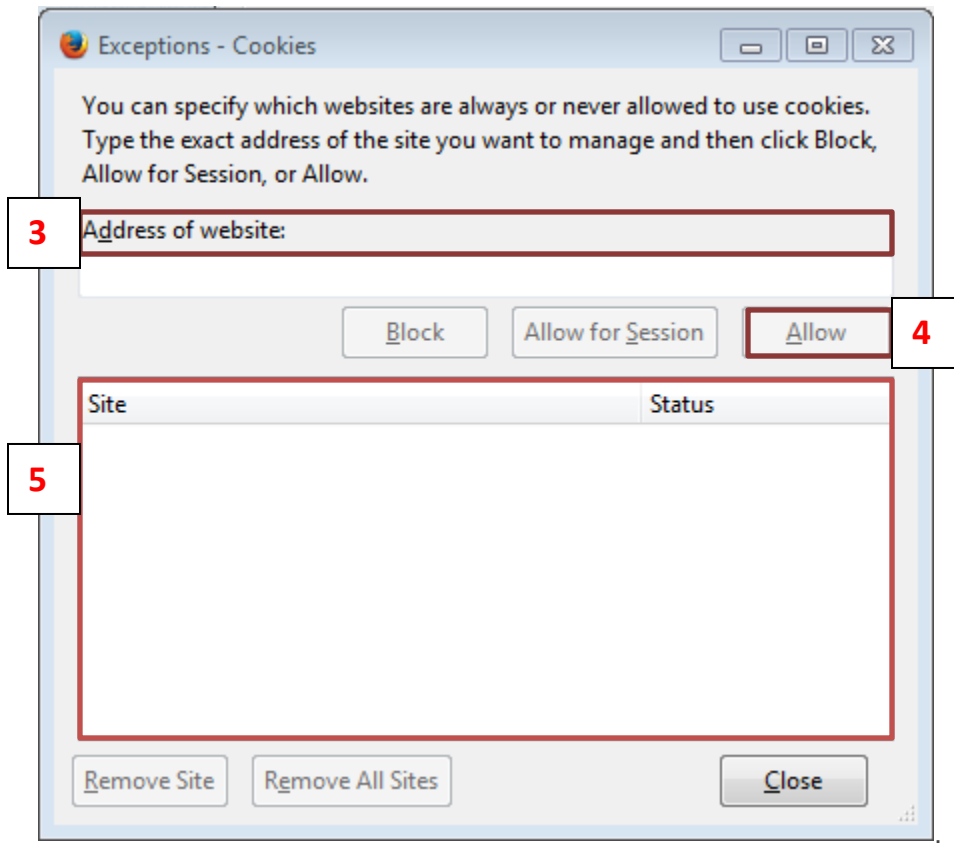

(Repeat if they access more the one of our sites)

- 7. Click "Allow".
- 8. Click "Close".
- 9. Click "OK".